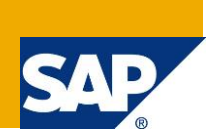

#### **Applies to:**

SAP Process Control 10.1 SP10 or above

#### **Summary**

In Process Control Continuous Control Monitoring (CCM), Organization-Level System Parameters (OLSPs) are used to assign system-specific organization parameters at the global level instead of creating each business rule separately and assigning them to each control.

Starting with SAP Process Control 10.1 SP10 a new alternative to OLSP, Business Rule Parameters (BRPs) is introduced. BRPs break the limitation of allowed fields in OLSPs, and enable customers to create named parameters for use in business rules; provided the data type of the parameter matches the field it will be applied.

In this document, you can find information about how to create a Business Rule Parameter and use the BRP in a business rule to monitor controls.

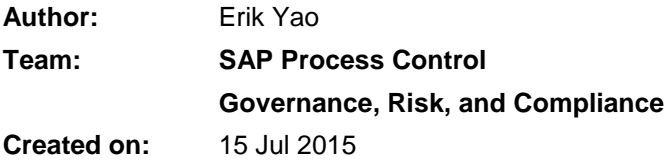

Version 1.0

### Document History

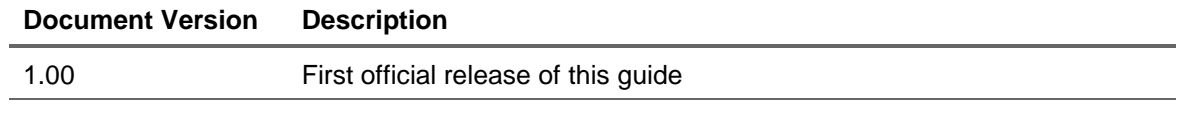

**SAP COMMUNITY NETWORK SCN** - scn.sap.com

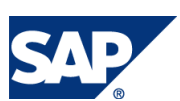

## Typographic Conventions

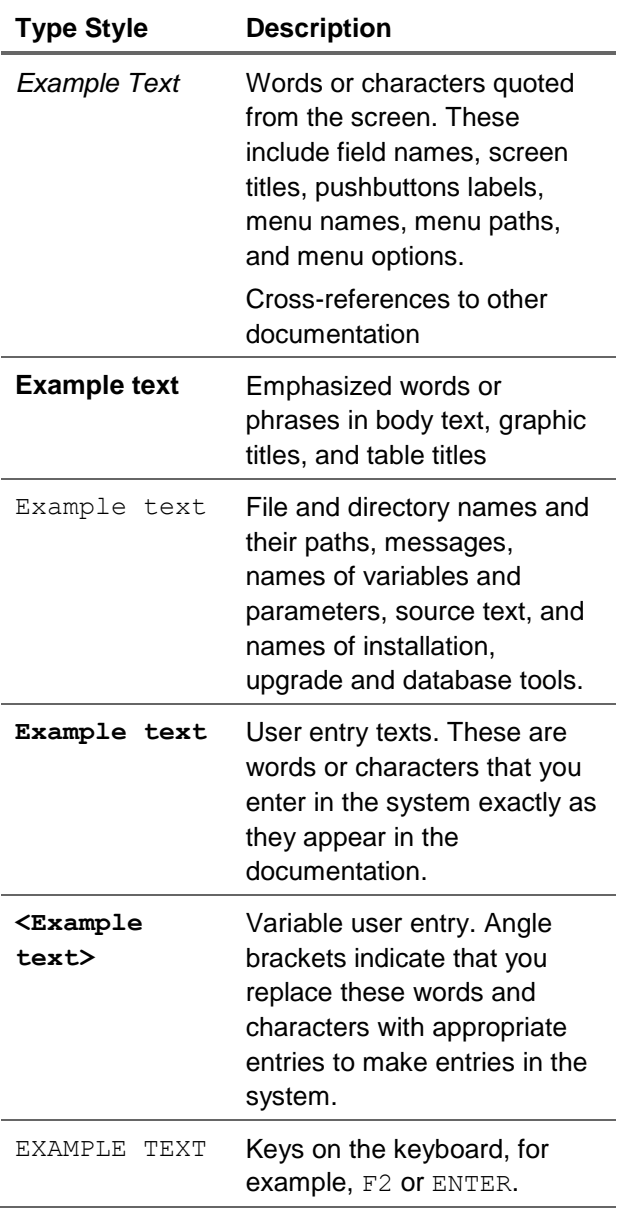

#### Icons

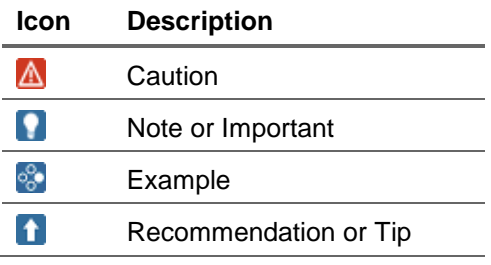

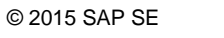

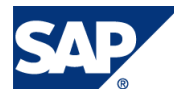

#### **Table of Contents**

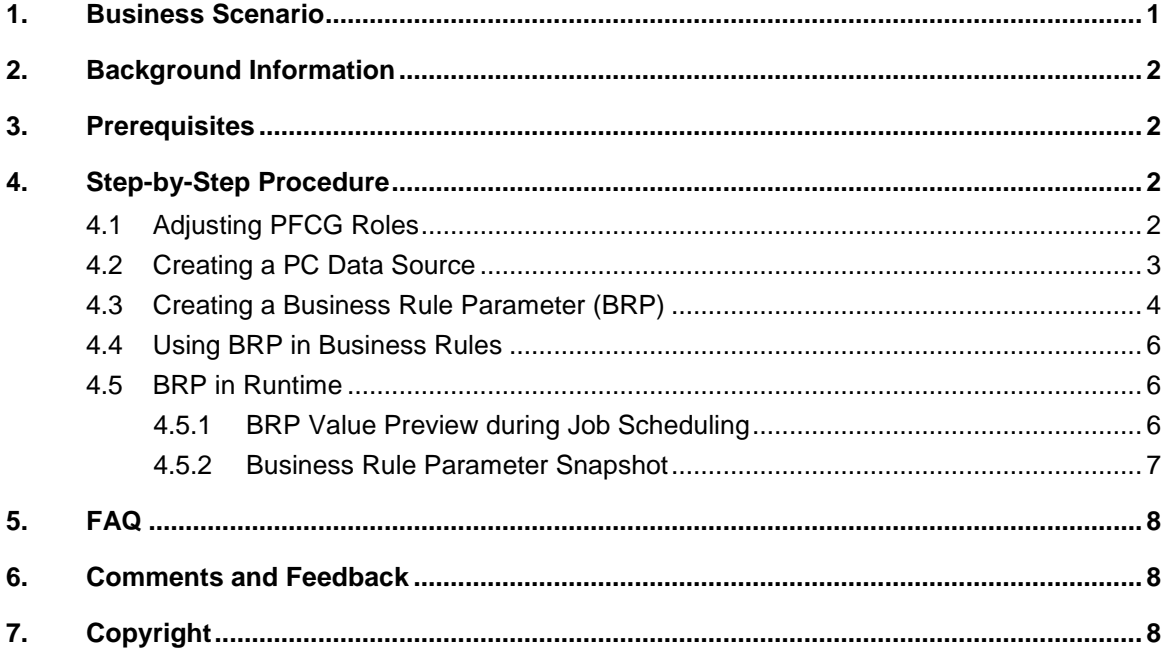

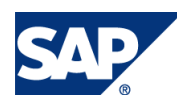

## <span id="page-4-0"></span>1. Business Scenario

In Process Control CCM, Organization-Level System Parameters (OLSPs) can be used as environment variables to allow the customer to use the same business rule to monitor local controls sharing the same organizational attributes, instead of creating separate business rules and assigning them to each control. However, in OLSP, only these four fields can be used as parameters:

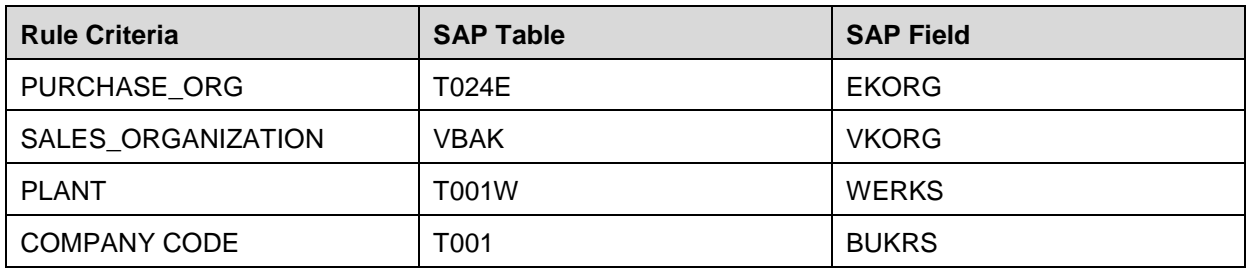

The use of OLSPs is limited to Configurable and Programmed rule types.

The new Business Rule Parameters (BRPs), available in SAP Process Control 10.1 SP10, breaks this limitation and allows customers to use any named parameter and use them in business rules, provided the data types of the field fall into the categories supported by BRPs. BRPs can also be used in most types of business rules, including Configurable, Programmed, ABAP Report, SAP Query, BW Query, and HANA. The BRP feature is an improved alternative to the OLSP feature in previous releases.

#### **Comparing OLSP and BRP features**

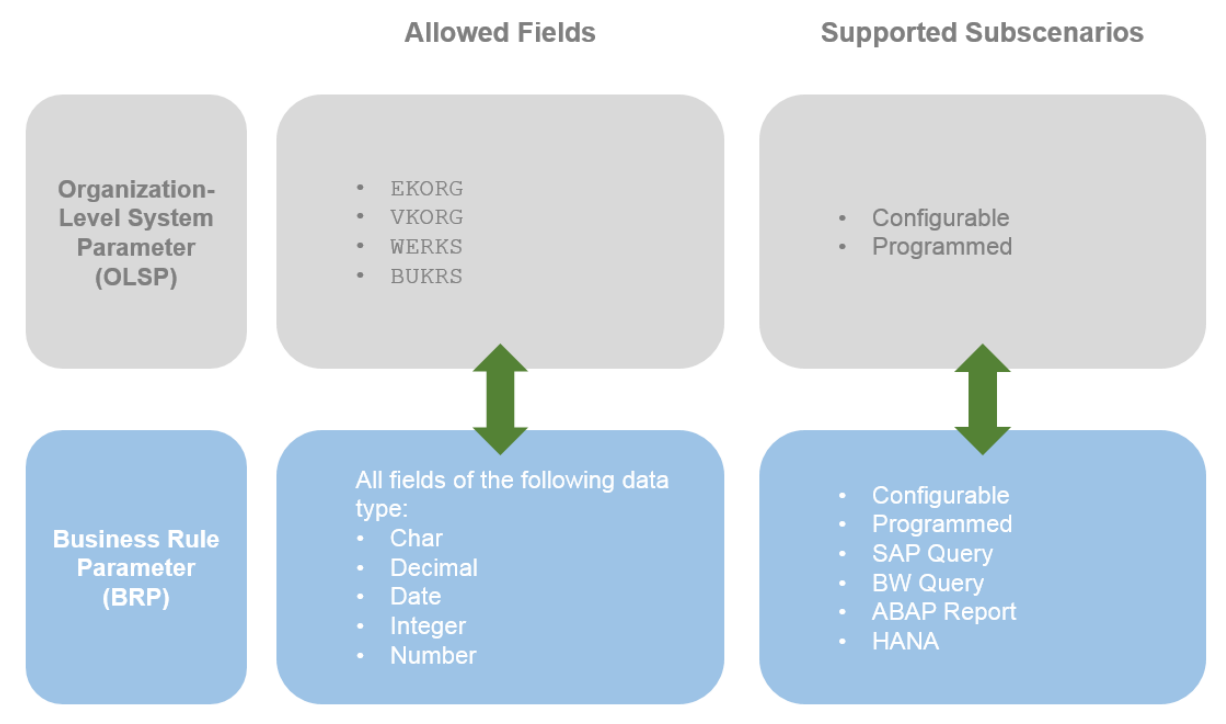

**Figure 1. Comparison of OLSP and BRP**

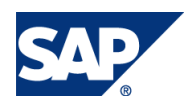

## <span id="page-5-0"></span>2. Background Information

Continuous Controls Monitoring (CCM) is a key feature of SAP Process Control that allows customers to define monitoring rules against backend systems. The rules extract data from backend systems, typically about configurations, master data and transactions.

For a general overview of the SAP Process Control Continuous Control Monitoring feature, see *SAP Process Control 10.0 Automated Monitoring Overview*.

PC 10.1 also supports the monitoring of HANA-based applications, for more information, see *SAP Process Control 10.1 Monitoring HANA-Based Applications*.

For more information about the Business Rule Parameter feature, see release information note [2163751.](http://service.sap.com/sap/support/notes/2163751)

## <span id="page-5-1"></span>3. Prerequisites

To use BRPs in business rules, you must upgrade to SAP Process Control 10.1 SP10.

## <span id="page-5-2"></span>4. Step-by-Step Procedure

The process of setting up CCM to access any system for monitoring follows the same pattern described in *SAP Process Control 10.0 Automated Monitoring Overview*:

- Create a Data Source of the right type
- Create a Business Rule linked to the Data Source
- Assign the Business Rule to a local control and schedule it

In this section, you'll find information specifically relevant to BRPs, including creating and editing a BRP, using BRPs to filter data and set deficiency criteria in a business rule, and scheduling monitoring jobs with a business rule using BRP.

The following figure explains the general steps involved in this procedure with BRP usage:

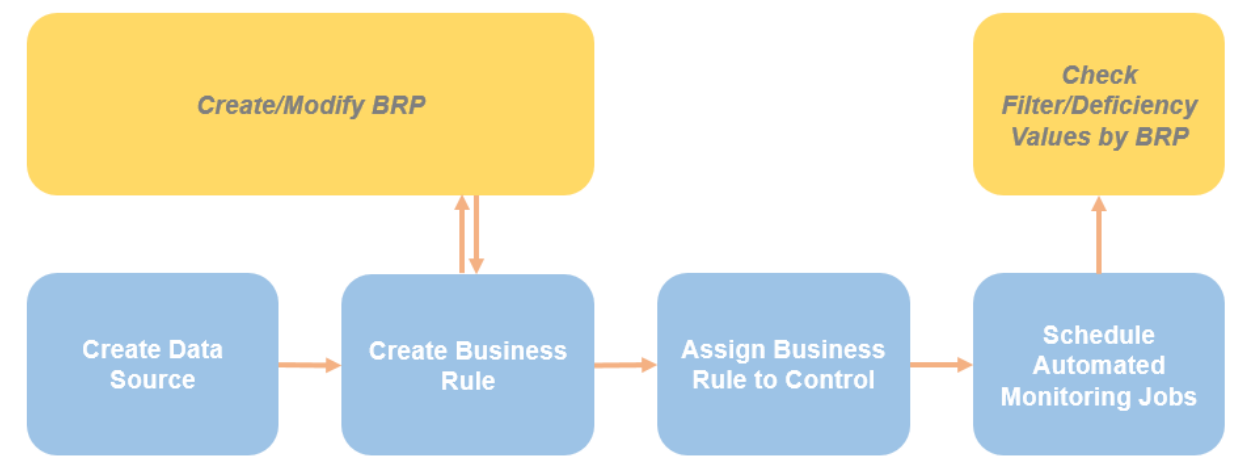

**Figure 2. Using Business Rule Parameter to Monitor Controls**

## <span id="page-5-3"></span>4.1Adjusting PFCG Roles

To allow your user to create, change, display, and delete BRPs in the system, add the relevant authorization entries under object GRFN\_API to your local copy of PFCG role **Cross Continuous Monitoring Business Rule Specialist** (SAP\_GRC\_SPC\_CRS\_CM\_BR\_SPEC), as shown in the table below:

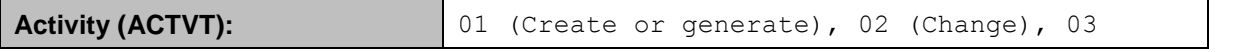

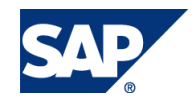

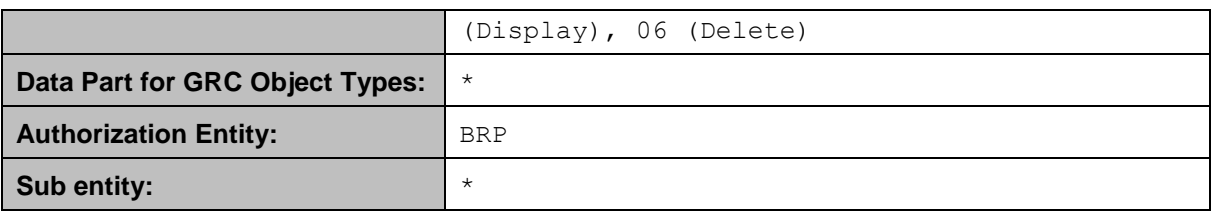

## <span id="page-6-0"></span>4.2Creating a PC Data Source

For general instructions about creating a data source, refer to document *SAP Process Control 10.0 Automated Monitoring Overview*. This section provides instructional steps relevant to BRPs.

When you create a data source, you can preview the list of fields and get a rough idea about which particular field of the source data you may want to create a system parameter. The OLSP feature only allows users to create parameters based on four fields, as detailed in [Business Scenario.](#page-4-0) With BRP, you can create a named parameter based on any field as long as the data type matches one of the following types:

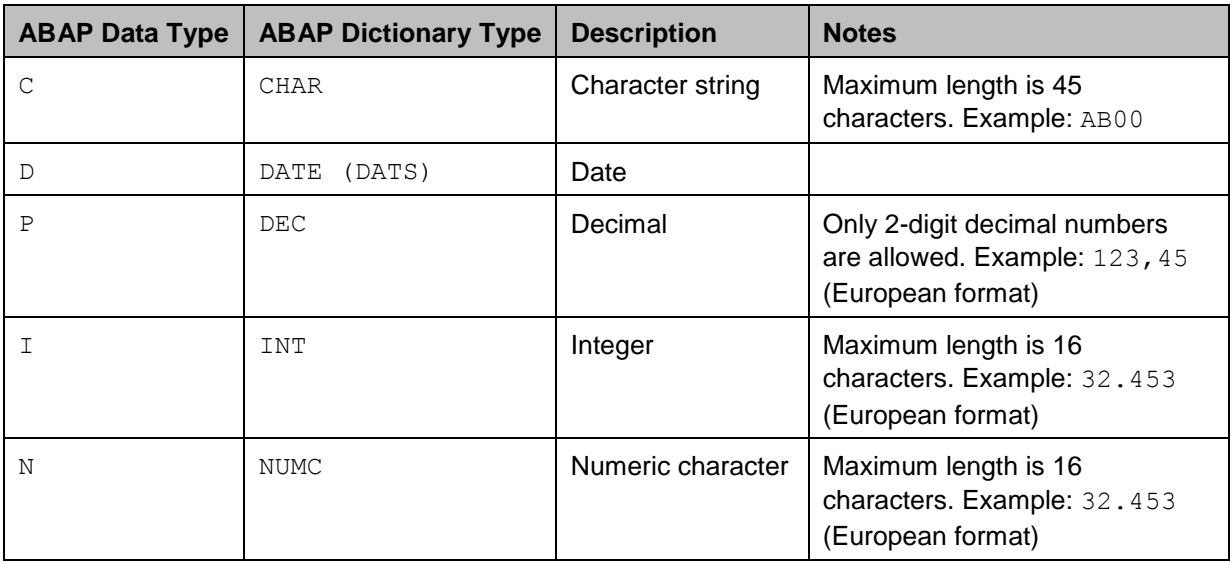

Data type information is located in the *Object Field* section on the data source creation screen:

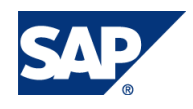

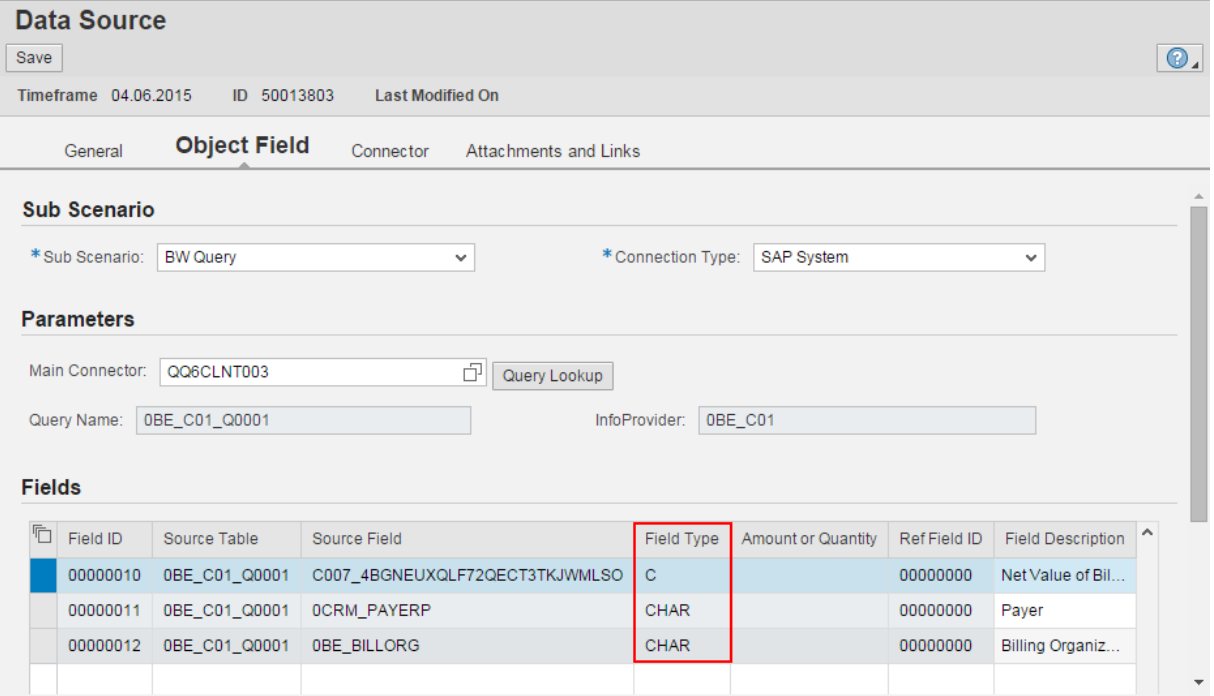

#### **Figure 3. Object Fields from Source Data**

### **Note**

Both ABAP data type and ABAP dictionary type can be used in the source data. Therefore, you might see mixed indicators of data types displayed in the *Field Type* column. Both types are supported by BRP.

For a complete list of the mapping relationships between the two data types, see [Mapping of](http://help.sap.com/saphelp_erp60_sp/helpdata/en/cf/21f2f2446011d189700000e8322d00/frameset.htm)  [the ABAP Data Types.](http://help.sap.com/saphelp_erp60_sp/helpdata/en/cf/21f2f2446011d189700000e8322d00/frameset.htm)

## <span id="page-7-0"></span>4.3Creating a Business Rule Parameter (BRP)

BRP's can be created at any time; creating BRPs is independent of data sources and business rules. However, you might need to revisit the BRP and modify the parameter values before, during, or even after a business rule is created.

Use these steps to create a business rule:

- 1. Go to Rule Setup > Continuous Monitoring > Business Rule Parameter.
- 2. On the *General Data* section, enter the following information:

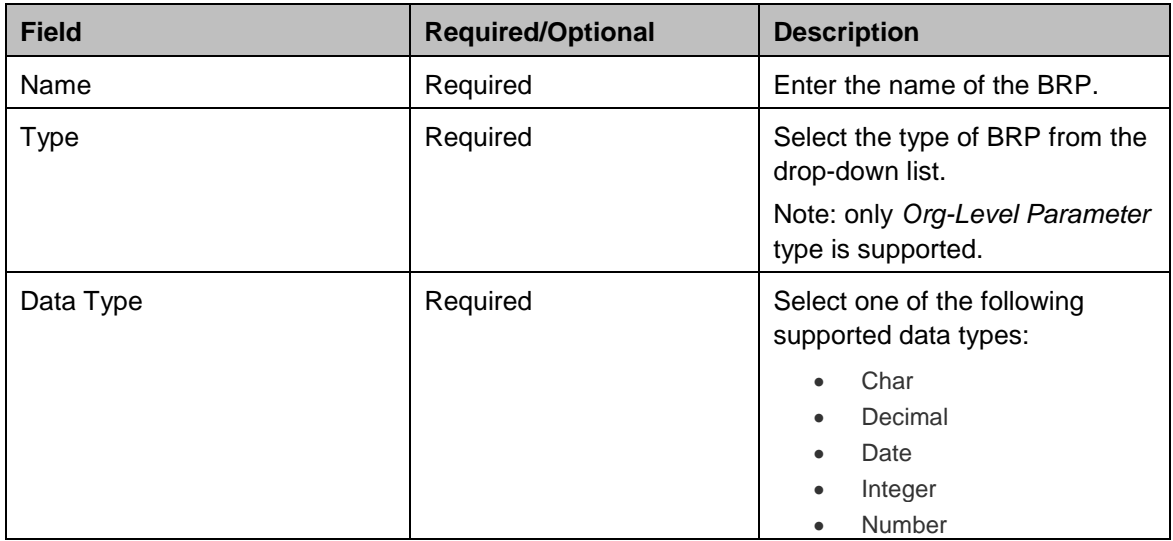

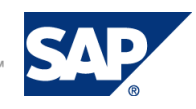

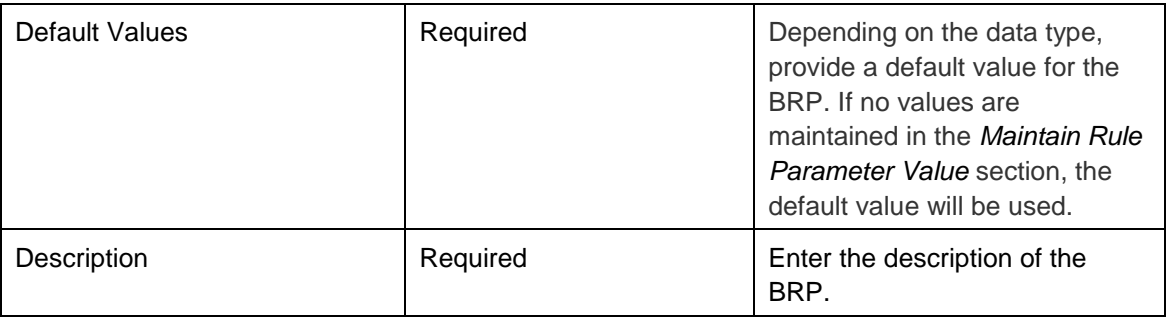

### **Note**

Name, Type, and Data Type cannot be changed once the BRP is saved.

3. Choose *Next*. On the *Maintain Rule Parameter Value* section, enter the parameter values for the organizations you want to apply to the BRP. You can choose to skip this step during the creation process, as you may not yet know what values to be given to each organization. However, you can open and edit the BRP any time before a monitoring job is scheduled for the relevant business rule.

You can assign different values to different organizations.

| Business Rule Parameter: Step 2 (Maintain Rule Parameter Value)<br>« Previous<br>$Next$ >                         |           |                                      |                                          |               |         |  |  |  |  |  |  |
|----------------------------------------------------------------------------------------------------|-----------|--------------------------------------|------------------------------------------|---------------|---------|--|--|--|--|--|--|
| $\odot$<br>$\overline{2}$<br>$\mathbf{3}$<br>⋫<br>۰<br><b>Maintain Rule Parameter Value</b><br>General<br>Confirm |           |                                      |                                          |               |         |  |  |  |  |  |  |
| Organization                                                                                                    | Data Type | Sign                                 | Option                                   | Low           | High    |  |  |  |  |  |  |
| <b>CRG-Accounts Pavable</b>                                                                                       | Decimal   | Range limit included<br>$\checkmark$ | Between  and<br>v.                       | 1.000         | 100,000 |  |  |  |  |  |  |
| CRG-Financial-Reporting                                                                                           | Decimal   | $\checkmark$                         | $\checkmark$                             |               |         |  |  |  |  |  |  |
| ▼ CRG-Field-Accounting-UK                                                                                         | Decimal   | $\checkmark$                         | $\checkmark$                             |               |         |  |  |  |  |  |  |
| CRG-Field-Accounting-UK-1                                                                                         | Decimal   | Range limit included<br>$\checkmark$ | Greater than or equal to<br>$\checkmark$ | 50,000        |         |  |  |  |  |  |  |
| CRG-Field-Accounting-UK-2                                                                                         | Decimal   | Range limit included                 | $\vee$ Greater than or equal to          | $\vee$ 60,000 |         |  |  |  |  |  |  |
| CRG-Field-Accounting-UK-3                                                                                         | Decimal   | Range limit included                 | $\vee$ Greater than<br>$\checkmark$      | 40,000        |         |  |  |  |  |  |  |

**Figure 4. Assign Parameter Values to Organizations**

#### **Multiple value ranges using the 'Value Set' option**

One advanced feature with BRP is that you can maintain multiple values and value ranges in a single value field for an organization. Select 'In' from the drop-down list on the Option field and enter the values. Use a semi colon (;) to separate values and a tilde  $(\sim)$  to indicate a value range.

For example, you can maintain a value list as: 5.000,00;2.000,00~3.000,00. This parameter value means if the value from the business data equals to 5.000,00 or is between 2.000,00 and 3.000,00, the business rule will be applied. In this example, European format separators are used.

| <b>Business Rule Parameter</b><br>Save |                                                 |         |                           |              |                                   |  |  |  |  |  |  |  |
|----------------------------------------|-------------------------------------------------|---------|---------------------------|--------------|-----------------------------------|--|--|--|--|--|--|--|
|                                        | <b>Maintain Rule Parameter Value</b><br>General |         |                           |              |                                   |  |  |  |  |  |  |  |
|                                        | CRG-General-Accounting                          | Decimal | $\checkmark$              | $\checkmark$ |                                   |  |  |  |  |  |  |  |
|                                        | <b>CRG-Accounts Payable</b>                     | Decimal | Range limit included<br>v | Value Set    | $\vee$ 5.000,00:2.000,00~3.000,00 |  |  |  |  |  |  |  |

**Figure 5. Multiple Value Ranges with 'Value Set' Option**

4. Confirm the details of the BRP and finish.

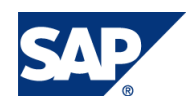

## <span id="page-9-0"></span>4.4 Using BRP in Business Rules

BRPs can be used to filter ERP data and provide criteria for deficiencies in a business rule. On the *Filter Criteria* tab of the creating business rule screen, select a filter field and choose *With Parameter* in the *Filter Value* section. Now you can assign a BRP in the *Low* field to the filter. Press F4 to see a list of available BRPs with the matching data type.

| <b>Basic Information</b>            | Data for Analysis | <b>Filter Criteria</b> | Deficiency Criteria        | <b>Conditions and Calculations</b> | Output Format              | Technical Se        |
|-------------------------------------|-------------------|------------------------|----------------------------|------------------------------------|----------------------------|---------------------|
| <b>Filter Fields</b>                |                   | Search: Low            |                            |                                    |                            | $\square$ $\times$  |
| Select/Unselect Filters             |                   | Number                 | Rule Parameter Name        |                                    | Rule Parameter Description |                     |
| <b>Field Description</b>            |                   | 3                      | Company Code               | test                               |                            | $\hat{\phantom{a}}$ |
| Company Code                        |                   | 4                      |                            |                                    |                            |                     |
| Tolerance group for persons proces: |                   |                        | Document Type              |                                    | Document Type Parameter    |                     |
|                                     |                   | 5                      | Company Code Demo          |                                    | Company Code Demo          |                     |
|                                     |                   | 6                      | <b>SAP Client</b>          |                                    | <b>SAP Client</b>          |                     |
|                                     |                   | 7                      | Authorization Profile Name | test                               |                            |                     |
|                                     |                   | 8                      | AMS_2_Company              |                                    | AMS_2_Company              |                     |
|                                     |                   | 9                      | AMS_2_Company              |                                    | AMS_2_Company              |                     |
|                                     |                   | 10                     | Vania's parameter          |                                    | Vania's parameter          |                     |
|                                     |                   | 11                     | OS_BRP_0601                |                                    | OS_BRP_0601 Desc           |                     |
|                                     |                   | 12                     | OS_BRP_0601_Z              |                                    | Desc                       | $\checkmark$        |
| <b>Filter Value</b>                 |                   |                        |                            |                                    |                            |                     |
| <b>Delete</b><br>Add                |                   |                        |                            |                                    |                            |                     |
| Source                              | Sign              |                        | Option                     | Low                                |                            |                     |
| With Parameter                      | $\checkmark$      |                        |                            |                                    |                            |                     |

**Figure 5-1. Assigning BRP to Business Rule**

You can also use BRPs to define the deficiency values on the *Deficiency Criteria* step. Choose *With Parameter* as the *Source* and enter/select a BRP in the *Low* field:

| <b>Deficiency Value</b> |                        |                                    |                             |                                     |          |           |           |           |  |  |  |
|-------------------------|------------------------|------------------------------------|-----------------------------|-------------------------------------|----------|-----------|-----------|-----------|--|--|--|
| Clean Values            |                        |                                    |                             |                                     |          |           |           |           |  |  |  |
| Deficiency Type         | Deficiency Description | Source                             | Sign                        | Option                              | Low      | High      |           |           |  |  |  |
| High<br>$\sim$          |                        | With $P \sim$                      |                             |                                     |          |           | $\bullet$ | $\bullet$ |  |  |  |
| Medium<br>$\sim$        |                        | With Fixed Value<br>With Parameter | mit included                | $\vee$ Between  and<br>$\checkmark$ | 3,000,00 | 70.000,00 | $\bullet$ | $\bullet$ |  |  |  |
| Low<br>$\checkmark$     |                        | Wit                                | $\vee$ Range limit included | $\vee$ Less than<br>$\checkmark$    | 3.000.00 | 0,00      | $\odot$   | $\bullet$ |  |  |  |
|                         |                        |                                    |                             |                                     |          |           |           |           |  |  |  |

**Figure 5-2. Assigning BRP to Business Rule**

### **Note**

You can apply multiple BRPs to filter data for the same field, or use multiple BRPs to define the deficiency values for the same deficiency type. The system interprets multiple BRPs using the 'or' logic operator, therefore if the conditions in any of the BRPs are met, the filter will allow the data through or a deficiency will be raised. The same rule applies when both OLSP and BRP are used simultaneously in a business rule.

### <span id="page-9-1"></span>4.5 BRP in Runtime

After assigning BRPs to a business rule, you can check the values at runtime when you schedule a job in *Automated Monitoring*, and when you check the BRP snapshot in *Job Monitor*.

### <span id="page-9-2"></span>4.5.1 BRP Value Preview during Job Scheduling

When you create an automated monitoring job, select the *Runtime Value Determination* button to preview the BRP values in *Control Details* step 4. In case you find the filter values or deficiency values are incorrect, you can still change the values in the BRP.

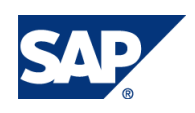

|   | Timeframe Year 2015      |                               |      |              |                                    |                               |                  |                     |     |                                     |                 |                    |
|---|--------------------------|-------------------------------|------|--------------|------------------------------------|-------------------------------|------------------|---------------------|-----|-------------------------------------|-----------------|--------------------|
|   | <b>Selected Controls</b> |                               |      |              | <b>Runtime Value Determination</b> |                               |                  |                     |     |                                     |                 | $\square$ $\times$ |
|   |                          |                               |      | Filter Value | <b>Deficiency Value</b>            |                               |                  |                     |     |                                     |                 |                    |
| ħ | Control                  | Valid From                    | Vall |              |                                    |                               |                  |                     |     |                                     |                 |                    |
|   | Vendor<br>Invoice        | 01.04.2015                    | 31.  |              | <b>Deficiency Fields</b>           |                               |                  |                     |     |                                     |                 |                    |
|   | Analysis                 |                               |      |              | <b>Field Description</b>           |                               | Calculated Field | Field Analysis Type |     | Currency                            | Unit of Measure |                    |
|   |                          |                               |      |              | Value Discounted                   |                               |                  | Value Check         |     | <b>USD</b>                          |                 |                    |
|   |                          |                               |      |              |                                    |                               |                  |                     |     |                                     |                 |                    |
|   |                          |                               |      |              |                                    |                               |                  |                     |     |                                     |                 |                    |
|   |                          |                               |      |              |                                    |                               |                  |                     |     |                                     |                 |                    |
|   |                          | <b>Control Business Rules</b> |      |              |                                    |                               |                  |                     |     |                                     |                 |                    |
|   |                          |                               |      |              | <b>Deficiency Value</b>            |                               |                  |                     |     |                                     |                 |                    |
|   |                          | Runtime Value Determination   |      | Source       | Analysis Type Indicator            | <b>Deficiency Description</b> | Sign             | Option              | Low |                                     |                 | High               |
|   | <b>Business Rule</b>     |                               |      | With         | High                               |                               | Rang             | In                  |     | 1.000,00;5.000,00;2.000,00~3.000,00 |                 | 0,00               |
|   | ZBW_TEST                 |                               |      |              | Low                                |                               |                  | Rang Greater        |     |                                     | 0,00            | 0,00               |
|   |                          |                               |      |              | Medium                             |                               |                  | Rang Greater        |     |                                     | 0,00            | 0,00               |
|   |                          |                               |      |              |                                    |                               |                  |                     |     |                                     |                 |                    |
|   |                          |                               |      |              |                                    |                               |                  |                     |     |                                     |                 |                    |
|   |                          |                               |      |              |                                    |                               |                  |                     |     |                                     |                 |                    |

**Figure 6. Check Values during Job Creation**

### <span id="page-10-0"></span>4.5.2 Business Rule Parameter Snapshot

The Business Rule Parameter Snapshot function enables you to check values of the BRP applied to the business rule at the time of job execution regardless of any changes made to the BRP afterwards.

To use this functionality, go to *Job Monitor*, select a job and choose the *Business Rule Parameter Snapshot* button:

| <b>Job Monitor</b>                                                     |                                         |                                                              |                               |                      |                                       |                         |      |            |                                         |                   |
|------------------------------------------------------------------------|-----------------------------------------|--------------------------------------------------------------|-------------------------------|----------------------|---------------------------------------|-------------------------|------|------------|-----------------------------------------|-------------------|
| Show: Year<br>2015 $\sim$ Apply<br>Max, Rows:<br>50<br>$\checkmark$    |                                         |                                                              |                               |                      |                                       |                         |      |            |                                         |                   |
| Search Criteria                                                        |                                         |                                                              |                               |                      |                                       |                         |      |            |                                         |                   |
| Job Name:<br>Job Status:<br>Frequency:<br>$\checkmark$<br>$\checkmark$ |                                         |                                                              |                               |                      |                                       |                         |      |            |                                         |                   |
| <b>Execution Date From:</b><br>01.04.2015                              | $\boxed{1}$                             | <b>Execution Date To:</b>                                    | 09.06.2015                    | $\sqrt{1}$           | Target Connector:                     |                         |      |            | d                                       |                   |
| Search                                                                 |                                         |                                                              |                               |                      |                                       |                         |      |            |                                         |                   |
|                                                                        | <b>Print Version</b>                    | <b>View Events</b>                                           |                               | <b>Business Rule</b> |                                       |                         |      |            | <b>Business Rule Parameter Snapshot</b> |                   |
| View: [Standard View]<br>v                                             | Export   View Results                   |                                                              |                               |                      | Org. Level System Parameters Snapshot |                         |      |            |                                         |                   |
| Job Name<br>Regulation                                                 | Job Step                                | <b>Status</b>                                                | <b>Total Deficiency Count</b> |                      | Deficiency Type                       | <b>Execution Date</b>   |      | Start time | Control                                 | <b>Business R</b> |
| <b>SOX</b><br>2015.06.09 MONITH                                        |                                         |                                                              |                               |                      |                                       |                         |      | 124:15     | <b>Vendor Invoice Analysis</b>          | <b>ZBW TEST</b>   |
| <b>SOX</b><br>2015.06.09 MONIT                                         | <b>Business Rule Parameter Snapshot</b> |                                                              |                               |                      |                                       | □×                      |      | :24:05     | Vendor Invoice Analysis                 | ZBW_TEST          |
| <b>SOX</b><br>2015.06.09 MONIT                                         | Snapshot by: PC G BRSPEC                |                                                              |                               |                      |                                       | Snapshot on: 09.06.2015 |      | :23:55     | <b>Vendor Invoice Analysis</b>          | ZBW_TEST          |
| <b>SOX</b><br>2015.06.09 MONIT                                         |                                         | Job Name: 2015.06.09 MONITORING JOB<br>Snapshot at: 11:24:05 |                               |                      |                                       |                         |      | :23:46     | <b>Vendor Invoice Analysis</b>          | ZBW TEST          |
| <b>SOX</b><br>2015.06.09 MONIT                                         | <b>Filter Value</b>                     | <b>Deficiency Value</b>                                      |                               |                      |                                       |                         |      | :23:25     | <b>Vendor Invoice Analysis</b>          | ZBW_TEST          |
| <b>SOX</b><br>2015.06.09 MONIT                                         | <b>Field Description</b>                | Sign                                                         | Option                        | Low                  |                                       |                         | High | :22:41     | Vendor Invoice Analysis                 | ZBW_TEST          |
| <b>SOX</b><br>2015.06.09 MONIT                                         | Value Discounted                        | Range limit included                                         | In                            |                      | 1.000,00;5.000,00;2.000,00~3.000,00   |                         |      | :22:41     | <b>Vendor Invoice Analysis</b>          | ZBW_TEST          |
| <b>SOX</b><br>2015.06.09 MONIT                                         |                                         |                                                              |                               |                      |                                       |                         |      | :22:41     | <b>Vendor Invoice Analysis</b>          | ZBW_TEST          |
| <b>SOX</b><br>2015.06.09 MONIT                                         |                                         |                                                              |                               |                      |                                       |                         |      | :22:41     | Vendor Invoice Analysis                 | ZBW_TEST          |
| <b>SOX</b><br>2015.06.09 MONIT                                         |                                         |                                                              |                               |                      |                                       |                         |      | :22:41     | Vendor Invoice Analysis                 | ZBW_TEST          |
| <b>SOX</b><br>2015.06.09 MONIT                                         |                                         |                                                              |                               |                      |                                       |                         |      | :22:41     | Vendor Invoice Analysis                 | <b>ZBW TEST</b>   |

**Figure 7. Business Rule Parameter Snapshot**

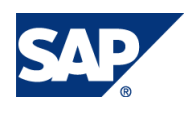

## <span id="page-11-0"></span>5. FAQ

n/a

## <span id="page-11-1"></span>6. Comments and Feedback

Your feedback is very valuable and will enable us to improve our documents. Please take a few moments to complete our feedback form. Any information you submit will be kept confidential.

You can access the feedback form at: [http://www.surveymonkey.com/s.aspx?sm=stdoYUlaABrbKUBpE95Y9g\\_3d\\_3d](http://www.surveymonkey.com/s.aspx?sm=stdoYUlaABrbKUBpE95Y9g_3d_3d)

You can also read and contribute to:<http://scn.sap.com/community/grc>

# <span id="page-11-2"></span>7. Copyright

© 2015 SAP SE. All rights reserved.

SAP Library document classification: PUBLIC

No part of this publication may be reproduced or transmitted in any form or for any purpose without the express permission of SAP SE. The information contained herein may be changed without prior notice.

Some software products marketed by SAP SE and its distributors contain proprietary software components of other software vendors.

Microsoft, Windows, Excel, Outlook, PowerPoint, Silverlight, and Visual Studio are registered trademarks of Microsoft Corporation.

IBM, DB2, DB2 Universal Database, System i, System i5, System p, System p5, System x, System z, System z10, z10, z/VM, z/OS, OS/390, zEnterprise, PowerVM, Power Architecture, Power Systems, POWER7, POWER6+, POWER6, POWER, PowerHA, pureScale, PowerPC, BladeCenter, System Storage, Storwize, XIV, GPFS, HACMP, RETAIN, DB2 Connect, RACF, Redbooks, OS/2, AIX, Intelligent Miner, WebSphere, Tivoli, Informix, and Smarter Planet are trademarks or registered trademarks of IBM Corporation.

Linux is the registered trademark of Linus Torvalds in the U.S. and other countries.

Adobe, the Adobe logo, Acrobat, PostScript, and Reader are either trademarks or registered trademarks of Adobe Systems Incorporated in the United States and other countries.

Oracle and Java are registered trademarks of Oracle and its affiliates.

UNIX, X/Open, OSF/1, and Motif are registered trademarks of the Open Group.

Citrix, ICA, Program Neighborhood, MetaFrame, WinFrame, VideoFrame, and MultiWin are trademarks or registered trademarks of Citrix Systems, Inc.

HTML, XML, XHTML and W3C are trademarks or registered trademarks of W3C®, World Wide Web Consortium, Massachusetts Institute of Technology.

Apple, App Store, iBooks, iPad, iPhone, iPhoto, iTunes, Multi-Touch, Objective-C, Retina, Safari, Siri, and Xcode are trademarks or registered trademarks of Apple Inc.

IOS is a registered trademark of Cisco Systems Inc.

RIM, Blackberry, BBM, BlackBerry Curve, BlackBerry Bold, BlackBerry Pearl, BlackBerry Torch, BlackBerry Storm, BlackBerry Storm2, BlackBerry PlayBook, and BlackBerry App World are trademarks or registered trademarks of Research in Motion Limited.

Google App Engine, Google Apps, Google Checkout, Google Data API, Google Maps, Google Mobile Ads, Google Mobile Updater, Google Mobile, Google Store, Google Sync, Google Updater, Google Voice, Google Mail, Gmail, YouTube, Dalvik, and Android are trademarks or registered trademarks of Google Inc.

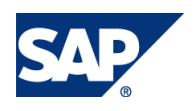

INTERMEC is a registered trademark of Intermec Technologies Corporation.

Wi-Fi is a registered trademark of Wi-Fi Alliance.

Bluetooth is a registered trademark of Bluetooth SIG Inc.

Motorola is a registered trademark of Motorola Trademark Holdings LLC.

Computop is a registered trademark of Computop Wirtschaftsinformatik GmbH.

SAP, R/3, SAP NetWeaver, Duet, PartnerEdge, ByDesign, SAP BusinessObjects Explorer, StreamWork, SAP HANA, and other SAP products and services mentioned herein as well as their respective logos are trademarks or registered trademarks of SAP SE in Germany and other countries.

Business Objects and the Business Objects logo, BusinessObjects, Crystal Reports, Crystal Decisions, Web Intelligence, Xcelsius, and other Business Objects products and services mentioned herein as well as their respective logos are trademarks or registered trademarks of Business Objects Software Ltd. Business Objects is an SAP company.

Sybase and Adaptive Server, iAnywhere, Sybase 365, SQL Anywhere, and other Sybase products and services mentioned herein as well as their respective logos are trademarks or registered trademarks of Sybase, Inc. Sybase is an SAP company.

Crossgate, m@gic EDDY, B2B 360°, and B2B 360° Services are registered trademarks of Crossgate AC in Germany and other countries. Crossgate is an SAP company.

All other product and service names mentioned are the trademarks of their respective companies. Data contained in this document serves informational purposes only. National product specifications may vary.

These materials are subject to change without notice. These materials are provided by SAP SE and its affiliated companies ("SAP Group") for informational purposes only, without representation or warranty of any kind, and SAP Group shall not be liable for errors or omissions with respect to the materials. The only warranties for SAP Group products and services are those that are set forth in the express warranty statements accompanying such products and services, if any. Nothing herein should be construed as constituting an additional warranty.

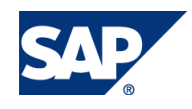